# **DTF (DIGITAL Trace Facility) User Guide**

**Order Number: AA-R85DA-TE**

**Revision/Update Information:** This is a new manual **Software Version:** DTF V2.5

#### **First Printing, August 1997**

Possession, use, or copying of the software described in this publication is authorized only pursuant to a valid written license from Digital or an authorized sublicensor.

Digital Equipment Corporation makes no representations that the use of its products in the manner described in this publication will not infringe on existing or future patent rights, nor do the descriptions contained in this publication imply the granting of licenses to make, use, or sell equipment or software in accordance with the description.

© Digital Equipment Corporation 1996, 1997

All rights reserved.

The following are trademarks of Digital Equipment Corporation: Bookreader, clearVISN, DEC, DECnet, DECNIS, DECrouter, Digital, OpenVMS, RouteAbout, ULTRIX, VAX, VMS, and the DIGITAL Logo.

AppleTalk is a registered trademaek of Apple Computer, Inc.

IBM is a registered trademark of International Business Machines Corporation.

Liause is a registered trademark of William R. Della Croce, Jr.

MS-DOS is a registered trademark of Microsoft Corporation.

OSI is a registered trademark of CA Management, Inc.

UNIX is a registered trademark in the United States and other countries, licensed exclusively through X/Open Company, Ltd.

Windows NT is a trademark, and Windows, MS-DOS, and Windows 95 are registered trademarks of Microsoft Corporation.

All other trademarks and registered trademarks are the property of their respective holders.

# **[Preface](#page-4-0)**

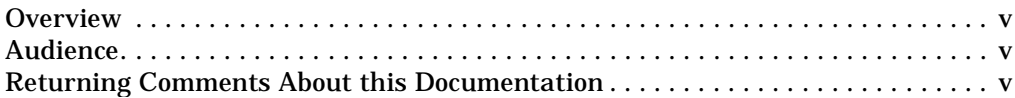

# **[1 Introduction](#page-6-0)**

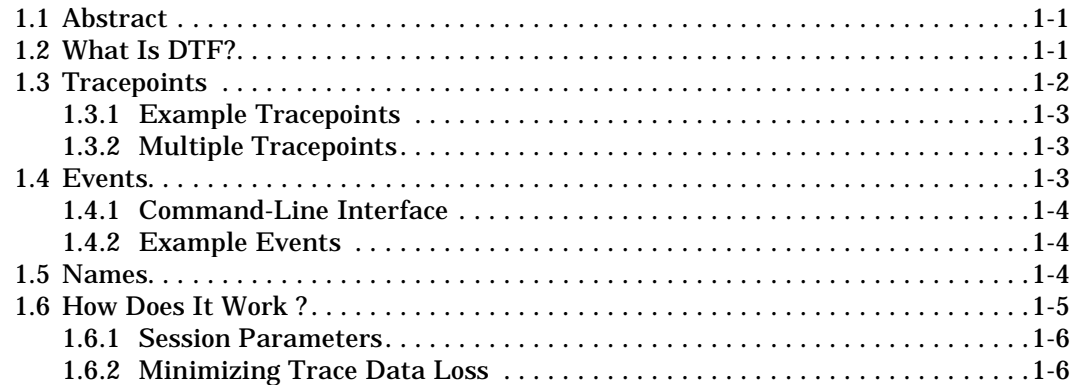

# **[2 Installation Instructions and Platform Differences](#page-14-0)**

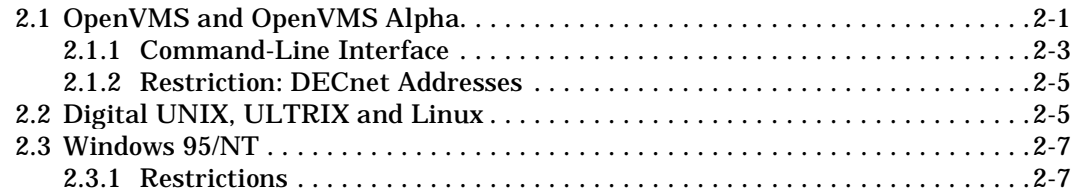

# **[3 Common Command Line and Configuration](#page-22-0)**

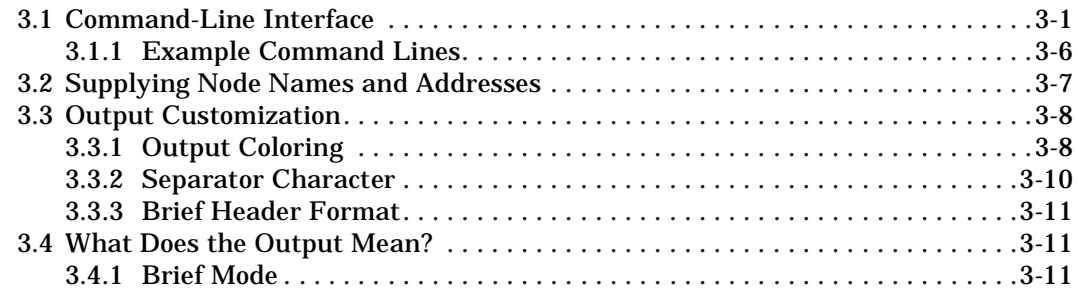

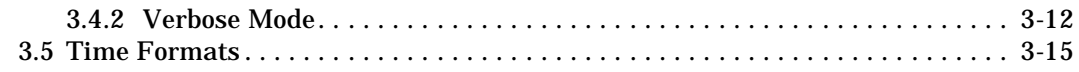

# **[A Compatibility and Regular Expressions](#page-38-0)**

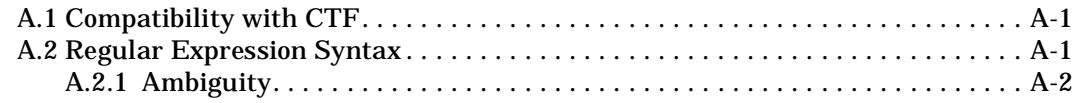

# **Preface**

### <span id="page-4-0"></span>**Overview**

This manual describes how to install and use the DIGITAL Trace Facility (DTF) software. This is a host-based facility that allows you to trace packets within the protocol layers of a DTF-capable router.

# **Audience**

This manual is intended for network managers.

The manual assumes that you understand and have some experience of multiprotocol networks.

## **Returning Comments About this Documentation**

We would like to know what you think about this document and associated online help.

If you have any comments, or suggestions, please return them in any of the following ways:

- Send an electronic mail message to the Internet address books@reo.mts.dec.com
- Send an electronic mail message to the X.400 address S=IDC BOOKS; O=digital; OU1=reo; P=digital; A=CWMail; C=gb
- Send a fax to  $(+44)134206018$

# **Chapter 1**

# **Introduction**

# <span id="page-6-0"></span> **1.1 Abstract**

DTF is a facility which traces packets as they traverse the protocol layers within a router. DTF is a superset of Digital's CTF (Common Trace Facility), which supports multiple platforms and TCP/IP networks.

## **1.2 What Is DTF?**

DTF is a host-based facility which allows packets to be traced as they traverse the protocol layers within a DTF-capable router. The packets can be analysed "live" as they are processed by each router software module, or they can be recorded in a data file and analysed later. DTF can be used in either  $DEC$ net<sup>™</sup> or  $TCP/IP$  networks, and supports the following host platforms:

- Digital UNIX<sup>™</sup> Alpha (formerly called DEC OSF/1)
- Alpha Linux<sup>®</sup> V1.2.8
- Intel $\textcircled{R}$  Linux V1.2.8
- OpenVMS<sup>TM</sup> VAX<sup>TM</sup> V6.0
- OpenVMS Alpha V6.1
- Windows 95®, all releases
- Windows NT<sup> $M$ </sup>, V3.5-1 and above

(The Windows version of DTF (WinDTF) uses a graphical user interface, rather than a command-line interface.)

DTF supports the following routers:

- DEC RouteAbout<sup>™</sup> family and DECSwitch 900EF (software version 2.0 or later required, TCP access only).
- DECNIS<sup>™</sup> 500/600 (software version 3.1 or later required for TCP

<span id="page-7-0"></span>access)

• DEC WANrouter 90

There is a bug in versions 1.3.2 and earlier of the WANrouter software, such that only a capture size of 188 and a buffer size of 512 are guaranteed to work (other sizes may or may not work). Since by default DTF uses larger sizes than these, you will need to set the capture and buffer size explicitly when tracing a WANrouter 90.

## **1.3 Tracepoints**

The points within a router which can be traced are known as Tracepoints. Each protocol module within the router may have 0 or more tracepoints, for example, the PPP data link module may have a tracepoint for each interface. A tracepoint is either active or inactive. Whenever a packet passes through an active tracepoint it is traced. The tracepoints specified by a user are activated when DTF connects to the router, and de-activated when DTF disconnects from the router. Tracepoints are named according to a class/instance scheme.

The general form of a tracepoint name is:

class [instance] [[sub-class instance]...]

where:

- **class** is the node class. Typically, this is the name of the protocol module, for example, ROUTING, PPP, MODEM\_CONNECT.
- **sub-class** is a specific subclass of the node class. Typically this might be a LINE, CIRCUIT or INTERFACE.
- **instance** is the entity instance name that uniquely identifies the particular tracepoint from others in the same sub-class.

The node class may have a null instance name but each sub-class must be followed by a sub-class instance name. For example, to trace the packets passing through the ROUTING module on the interface named interface-0, the tracepoint would be named:

 $class = ROIJTING$  $sub-class = CIRCUIT$ instance = Interface-0 That is,

#### <span id="page-8-0"></span>ROUTING CIRCUIT Interface-0

The instance name can contain the wildcard character \*, which will cause any tracepoint with a matching instance name to be traced. All known tracepoints for the sub-class can be traced by specifying a single \* as the instance name. The class and sub-class names can be abbreviated; DTF will take the first matching valid name it finds. The tracepoints are defined in the DTF\_TRACEPOINTS.DAT file. Note that this filename may be different on other platforms.

### **1.3.1 Example Tracepoints**

The following are some example tracepoints. The wildcard forms are shown but you could substitute a specific tracepoint name for the \* character.

• ROUTING CIRCUIT \*.

Trace all the routing circuits on the router.

 $\bullet$  PPP LINK  $\ast$ .

Trace all the PPP links on the router.

• ETHERNET INTERFACE Eth/\*

Trace all the Ethernet interfaces whose names match the wildcard string Eth/\* (that is, Eth/0, Eth/1, etc. ).

• NSP PORT \*.

Trace all the NSP ports on the router. Since NSP ports are created dynamically when an NSP connection is created these tracepoints may appear after the DTF trace session has started and may be deleted during the session.

### **1.3.2 Multiple Tracepoints**

With version 2.1 of DTF, up to 4 tracepoints can be specified for the same trace session. DTF instructs the router to activate each tracepoint at the start of the trace session. The output from all tracepoints is displayed in the same order in which the data was traced.

## **1.4 Events**

Each tracepoint defines a number of events (up to 64) and each packet traced is marked with one of these events by the router. When DTF initially connects to the router it can optionally instruct the router to filter the packets passing through the specified tracepoint and only trace the ones which match the specified events list. Typically, a tracepoint would define <span id="page-9-0"></span>an event for a transmitted packet and another for a received packet. However, it may also define events for particular packet types (e.g. the "ROUTING CIRCUIT \*" tracepoint has a unique event for OSPF, ARP, OSI and RIP packets). The events for each tracepoint are defined in the DTF\_EVENTS.xxx files (where xxx is the id of the router, by default an id of 000 is assumed). Each router platform may support a different set of events for any particular tracepoint. Note that this filename may be different on other platforms. All the events files (including the router identifier to name mapping file DTF\_EVENTS.DAT) must be in the same directory.

### **1.4.1 Command-Line Interface**

By default, events are passed (that is, when a particular event is specified on the command line, it is traced; if it is not specified, it is not traced). However, an event can be blocked by prefixing its name with the "!" character. The special event name  $**$  is used to mean "all events". If a filter list (event list) is not specified, then DTF acts as if the "\*" event had been specified (that is, all events are traced). If an event list is supplied, then DTF first initializes the event list to block all events before processing the list. Therefore in order to specify any blocking events, all events must first be turned back on.

When multiple tracepoints are used, the user interface allows a separate event list to be specified for each of the tracepoints.

### **1.4.2 Example Events**

The following are example events:

- "ospfRx" Trace only received OSPF packets
- "\* !ospfRx !ospfTx" Trace everything except OSPF packets
- "\*" Trace everything (this is equivalent to not supplying an events list)
- "!\*" Trace nothing (this is equivalent to an empty events list, not very useful)

## **1.5 Names**

DTF stores its value-to-name translation tables in the DTF\_NAMES.DAT file. These tables provide name translations for such things as MAC addresses, Ethernet OUIs, UDP/TCP ports, etc. Users can supplement these name tables by providing a DTF\_LOCAL\_NAMES.DAT file (which must reside in the same directory as the DTF\_NAMES.DAT file) which contains additions or replacements for the tables. The format for the names <span id="page-10-0"></span>file is described in the comments in the file itself. The following is an example of a local names file which defines the node names of three locally used MAC addresses and a definition for the UDP and TCP ports used by a local application.

```
#
# dtf_local_names.dat
#
[UnicastMacNames]! MAC address to Name
08-00-2B-B6-D8-E8 "JohnsNode"
08-00-2B-B3-6C-5A "tonysNode"
[UdpPorts ! UDP ports to Names]
5999 "My Application"
[TcpPorts] ! TCP ports to Names
5999 "My Application"
```
## **1.6 How Does It Work ?**

DTF uses a transport protocol (TCP or DECnet) to set up a reliable data connection between the host (running DTF) and the router. When the connection is made, DTF sends the parameters to use for the trace session to the router together with a list of tracepoints which are to be activated.

The router allocates the resources needed for the session (based on the parameters supplied by the host) and activates the tracepoints if they are available. Any tracepoints which are not available immediately will be activated later when they become available (assuming the trace session is still alive). Once this has been done, the trace data passing through an activated tracepoint is copied into a trace buffer (if one is available) and if the trace buffer is full it is queued for transmission to the host. When a transmit opportunity arises, the contents of the trace buffer are sent to the host where it is decoded and displayed (and possibly recorded), and the trace buffer is again available to be used for tracing.

### <span id="page-11-0"></span> **1.6.1 Session Parameters**

The following parameters are given to the router by the host at the start of the session. These parameters determine how much router resource is allocated to the trace session and how much of the data passing through the tracepoints is captured.

- **BUFFER COUNT** specifies the number of trace buffers to be used to capture trace data during this session. The more trace buffers there are available, the less trace data will be lost.
- **BUFFER SIZE** specifies the size (in bytes) of the trace buffers. This value governs the maximum amount of a data packet that can be traced, since data packets are not generally split across trace buffers.
- **CAPTURE SIZE** specifies the number of bytes in the data packet that should be copied into the trace buffer. This determines how much of each data packet is traced.

### **1.6.2 Minimizing Trace Data Loss**

Trace data loss occurs when there are no more trace buffers available to trace the next data packet, and so the packet is not traced. The following factors can reduce the amount of trace data lost. They are listed in order of effectiveness (that is, the ones most likely to reduce the data loss are listed first). Note, however, that for high throughput data it may be impossible to prevent data loss entirely.

- **FILTERS**. Using filters restricts the amount of data being traced by tracing only the data packets which match the specified events list.
- **BUFFER COUNT**. Increasing this parameter allows more trace data to be buffered within the router before trace data loss occurs. Note that allocating more buffers to the trace session will mean less buffers being available to the rest of the router.
- **CAPTURE SIZE**. Reducing the number of bytes in each packet that are traced means that more packets can be contained in each trace buffer, effectively increasing the buffering available.
- **BUFFER SIZE**. Increasing the size of the trace buffers again means more buffering available to the trace system. Note that this parameter may not have any effect on routers that use fixed buffer sizes.

**RECORD ONLY**. Most of the delays introduced at the host end are by terminal I/O. Therefore, not displaying (and hence not decoding) the trace data as it arrives can speed up the processing on the host end and possibly increases the effective throughput of the DTF transport connection.

# **Chapter 2**

# <span id="page-14-0"></span>**Installation Instructions and Platform Differences**

# **2.1 OpenVMS and OpenVMS Alpha**

DTF is supplied as a saveset (DTFVMS.A for OpenVMS VAX and DTFAXP.A for OpenVMS Alpha). This saveset contains the files described in [Table 2-1](#page-15-0). The OpenVMS kit supplies a CLD file which provides a standard DCL-style command line interface to DTF. The common UNIXstyle interface can still be accessed by supplying the /UNIX qualifier immediately after the DTF command, as follows:

\$ DTF/UNIX unix-command-line

### <span id="page-15-0"></span>**Table 2-1: OpenVMS File List**

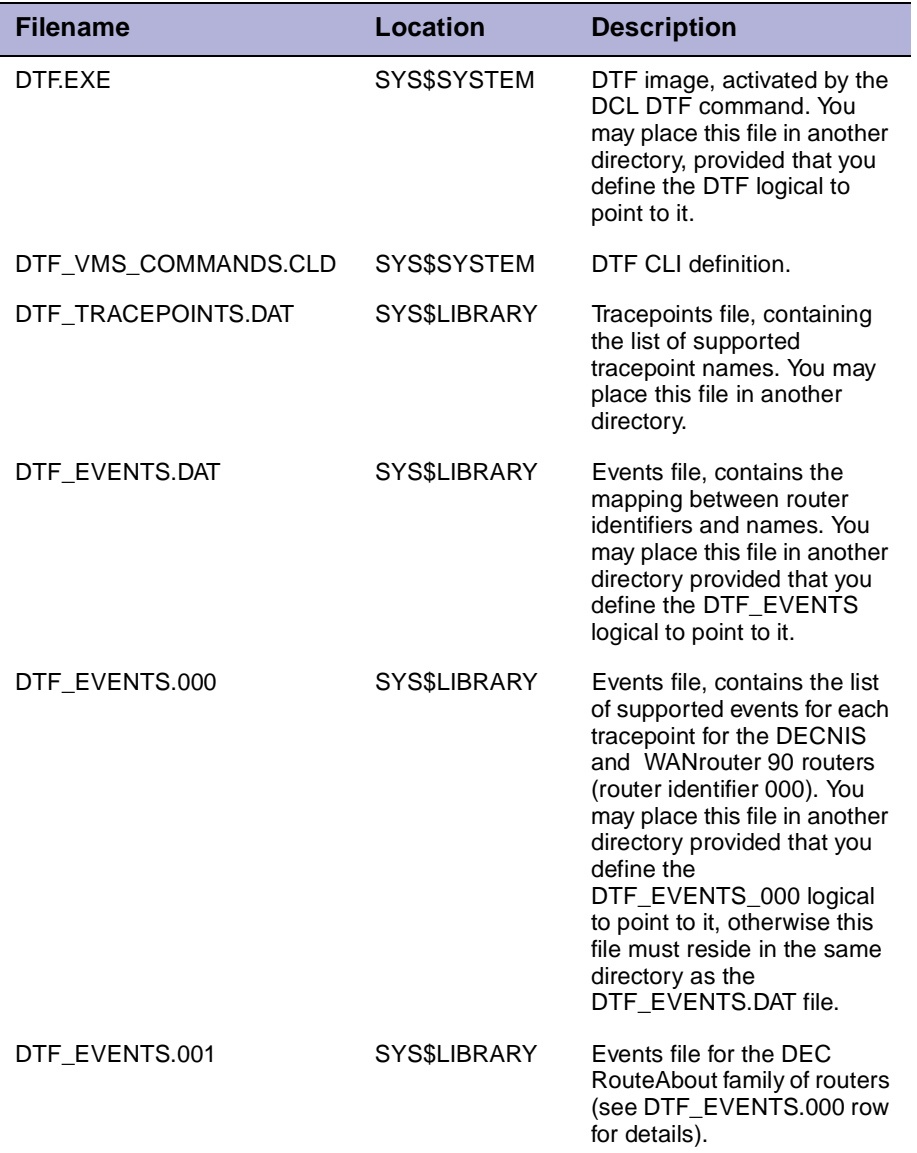

<span id="page-16-0"></span>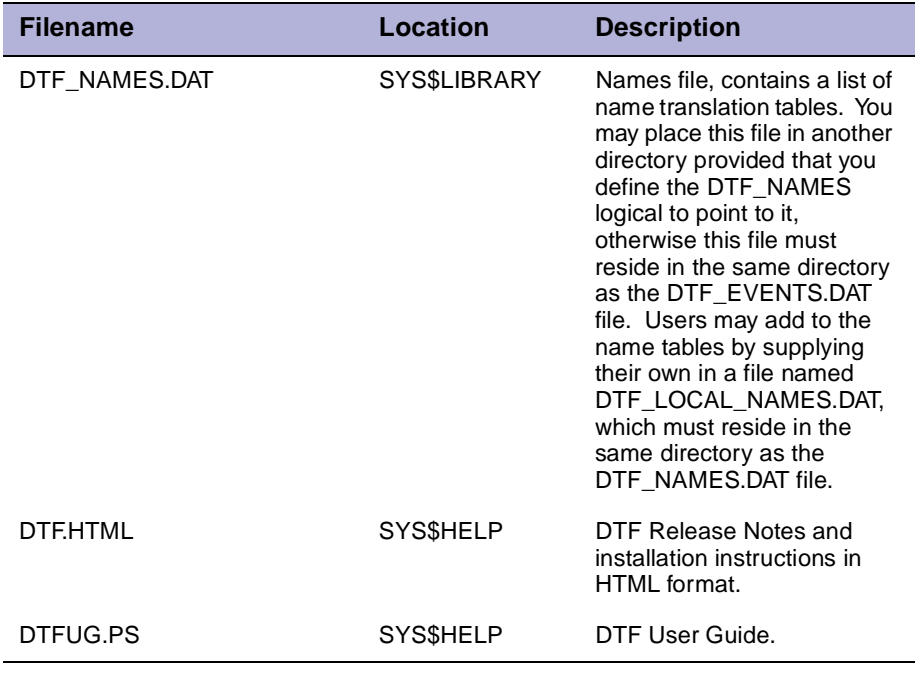

#### **NOTE**

DTF can be installed in a private directory (rather than system wide), provided that the DTF, DTF\_TRACEPOINTS and DTF\_EVENTS logicals are defined to point to the corresponding EXE and DAT files.

### **2.1.1 Command-Line Interface**

The DCL command-line interface to DTF maps the internal UNIX-style options to command-line qualifiers and parameters. [Table 2-2](#page-17-0) describes the mapping.

The general format for a 'live' trace is:

\$ DTF/LIVE [qualifiers] node-name"username password"::"tracepoint,..."

For an analysis of a pre-recorded data file, it is:

\$ DTF/ANALYZE [qualifiers] [data-file]

For pipe mode, it is:

```
$ DTF/PIPE/TYPE=packet-type ["hex-string" | /INPUT=input-
file]
```
### **Table 2-2: VMS Command Line Syntax**

÷

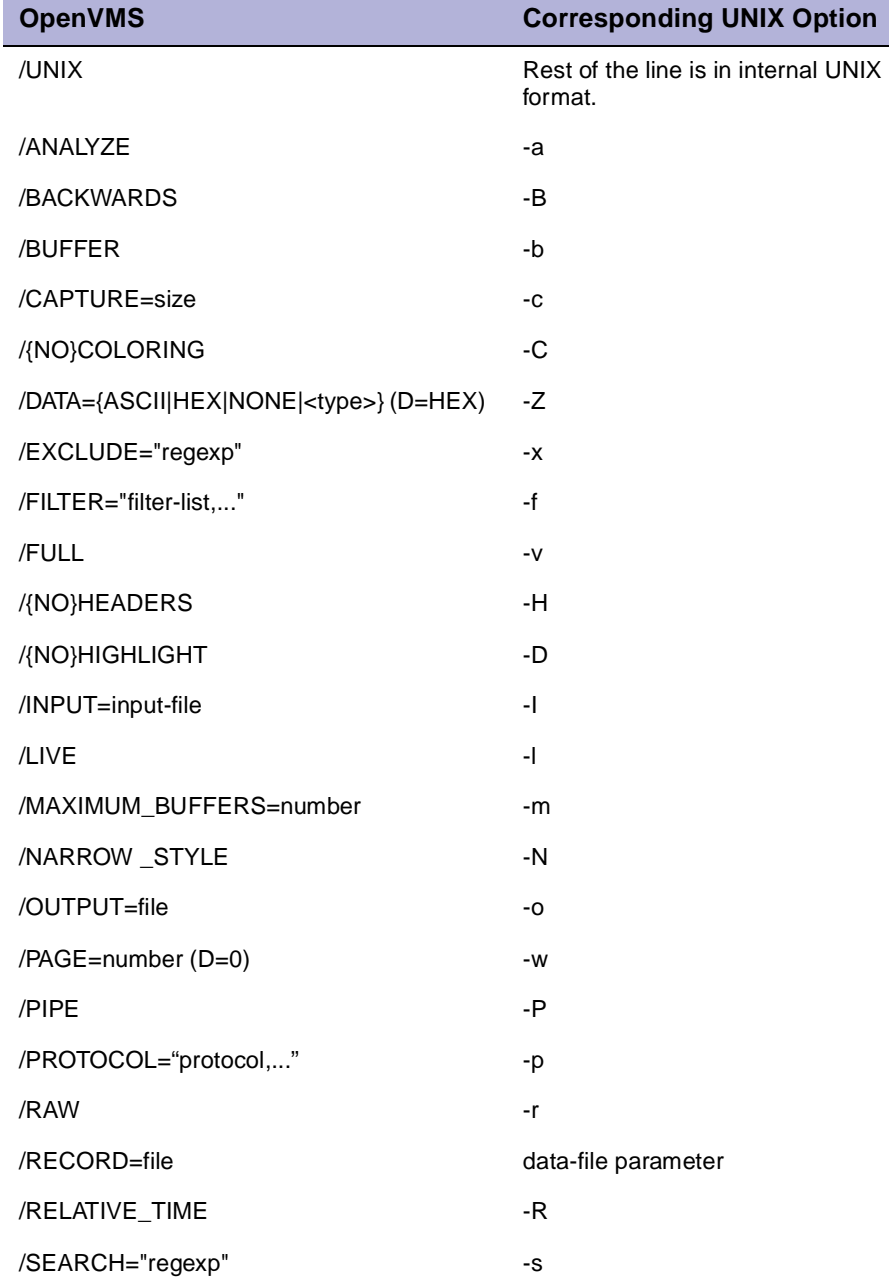

<span id="page-18-0"></span>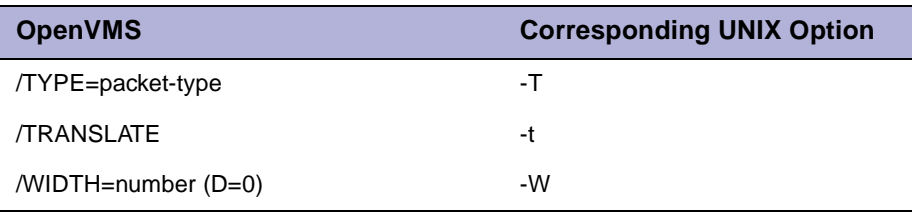

### **2.1.2 Restriction: DECnet Addresses**

In the OpenVMS version of DTF, translation of DECnet addresses to node names is not supported.

# **2.2 Digital UNIX, ULTRIX and Linux**

DTF is supplied as a tar file, DTFULTRIX.TAR, DTFOSF.TAR or DTFLINUX.TAR, which contains the files described in Table 2-3.

### **Table 2-3: UNIX File List**

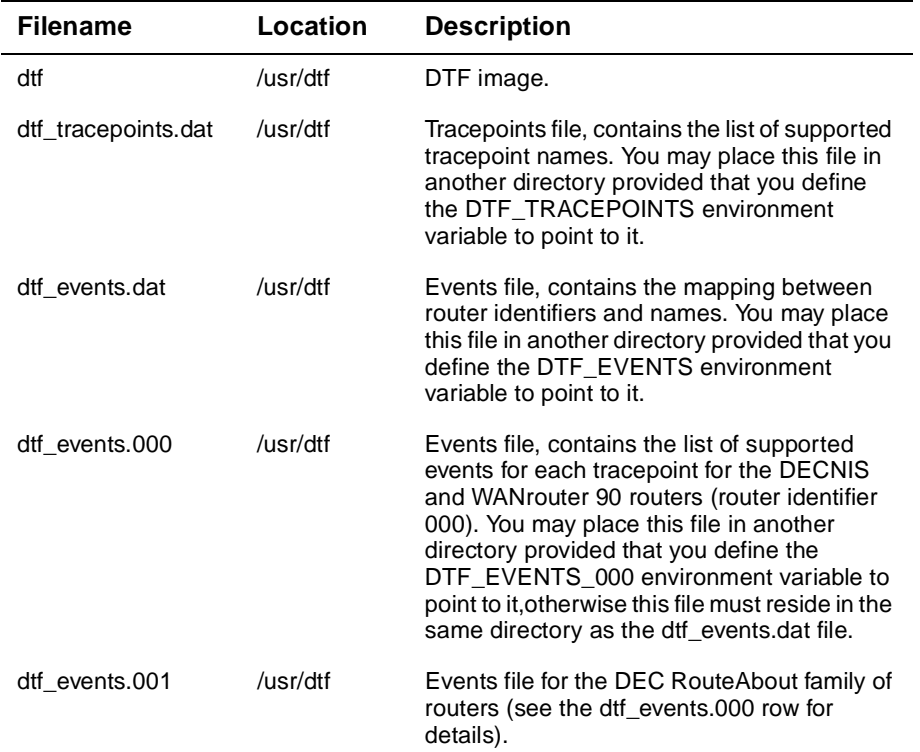

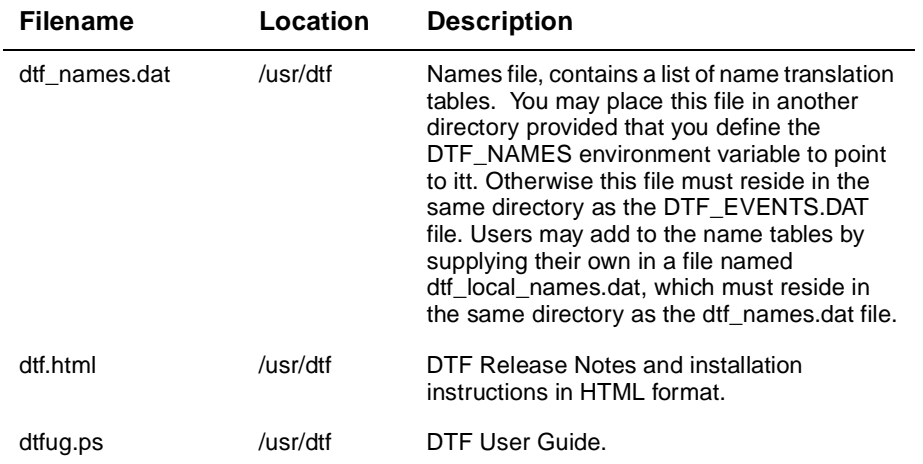

#### **NOTE**

<span id="page-20-0"></span>DTF can be installed in a private directory (rather than system wide) provided that the DTF\_TRACEPOINTS and DTF\_EVENTS environment variables are defined to point to the corresponding DAT files.

## **2.3 Windows 95/NT**

WinDTF is supplied as part of the clearVISN DECNIS Configurator and clearVISN Router Configurator, which are freely available on the Internet (start at http://www.networks.digital.com). As the name suggests, it has a windows interface rather than a command-line interface. Once the configurator is installed, WinDTF can be started by selecting it from the 'Tools' menu on the Browser. On-line help is then available to explain how to select tracepoints, filters, and so on.

### **2.3.1 Restrictions**

The following restrictions apply to the Windows 95/NT platform version of DTF:

- DECnet access is not supported. The DTF connection must be made using TCP/IP.
- Translation of DECnet addresses to node names is not supported.
- Recording of trace data to a binary file, without simultaneously analysing it, is not supported.
- Negated events such as 'lospfRx' are not explicitly supported.
- VNSwitch tracepoints are not supported.

# **Chapter 3**

# <span id="page-22-0"></span>**Common Command Line and Configuration**

### **3.1 Command-Line Interface**

DTF uses a UNIX-style command-line interface internally. For the Digital UNIX and ULTRIX platforms, this is also the interface which is presented to the user. For OpenVMS, the user is presented with a DCL command-line interface. For Windows 95/NT there is no command-line interface; instead the user is presented with a Windows-style interface. This section documents the UNIX command-line interface.

DTF performs two main functions:

- Analysis of trace data. This function analyses the data from either the 'live' system or from a previously recorded data file.
- Recording of trace data. This function saves the trace data in a file so that it can be analysed later.

These functions can be performed simultaneously. The format for the command line changes depending on whether the source of the trace is a router or a previously recorded data file. When the source is the router, the format is:

```
dtf [options] nodename[/username/
password]:[:]"tracepoint,..." [data-file]
```
When the source is a data file, the format is:

dtf -a [options] [data-file]

When the source is an input file or a pipe, the format is:

```
dtf -P -T"packet-type" [options] ["hex-string" | -I"input-
file"]
```
[Table 3-1](#page-23-0) shows the command-line parameters. [Table 3-2](#page-24-0) shows the command-line options.

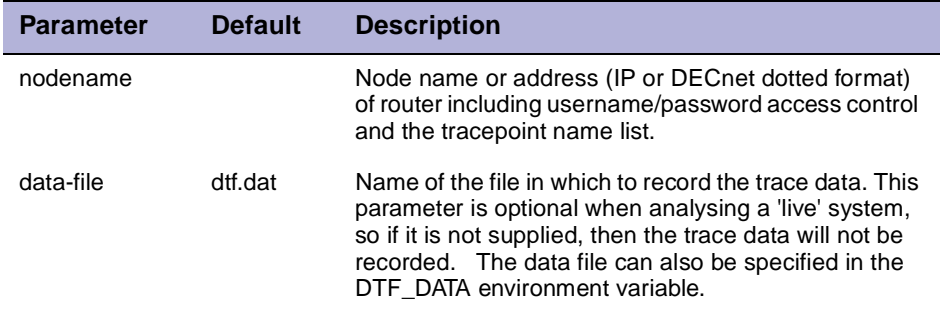

### <span id="page-23-0"></span>**Table 3-1: UNIX Command-Line Parameters**

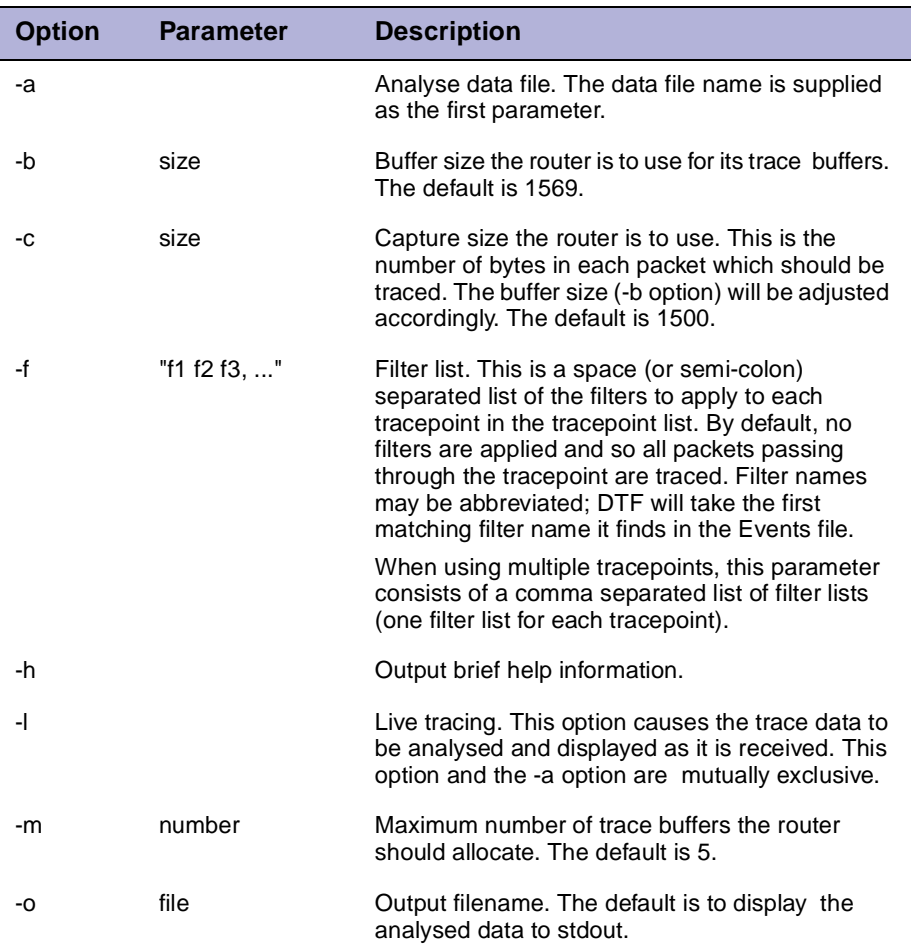

### <span id="page-24-0"></span>**Table 3-2: UNIX Command-Line Options**

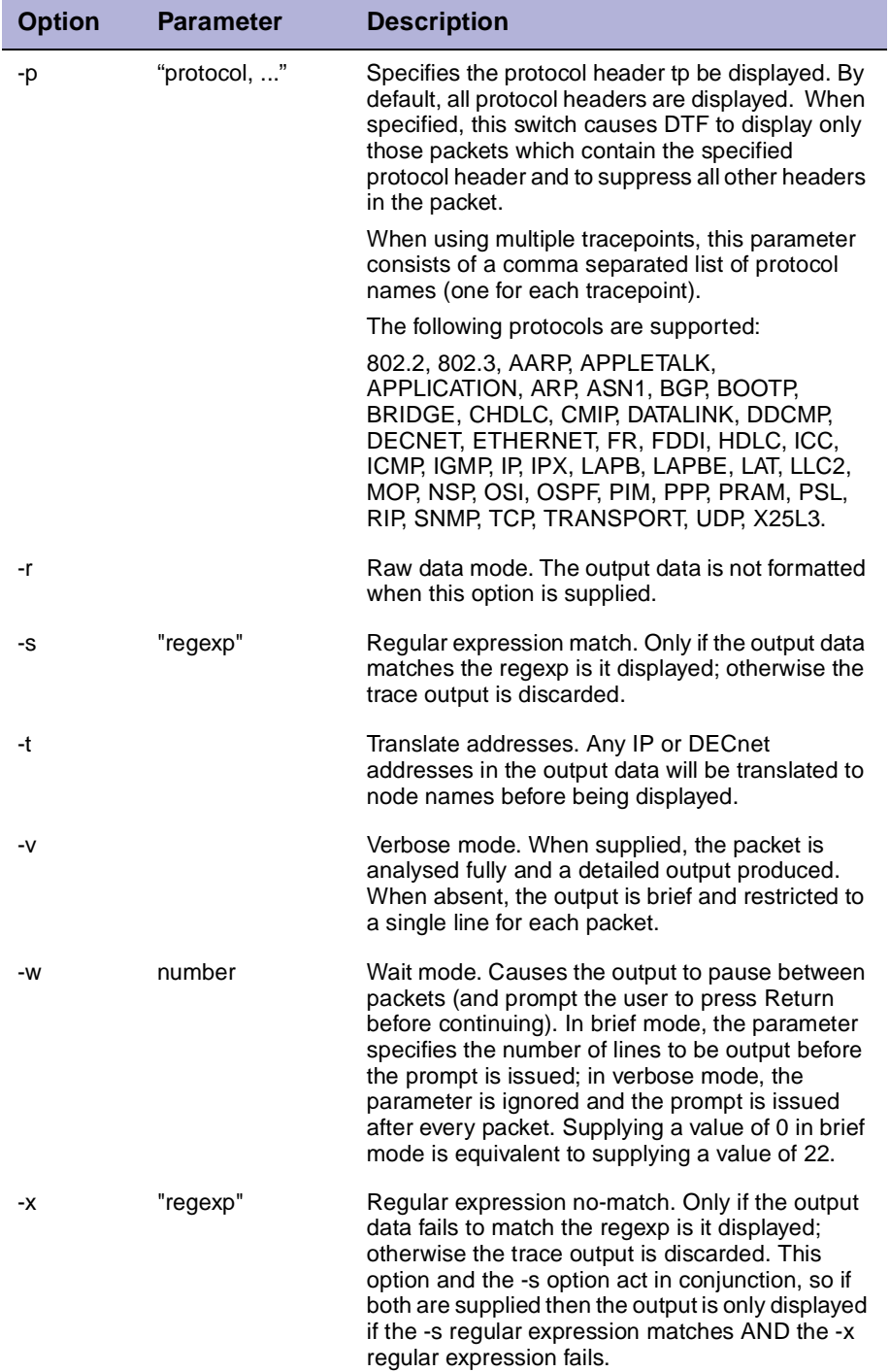

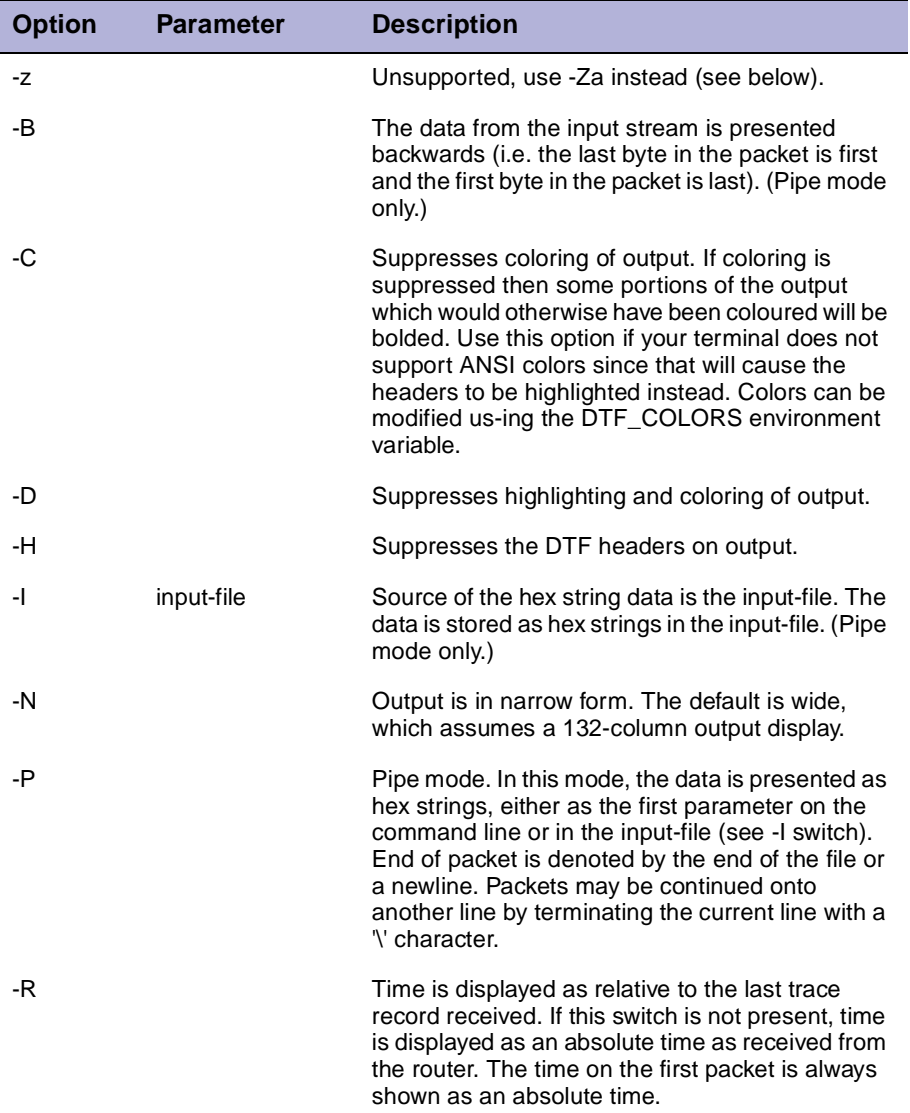

<span id="page-27-0"></span>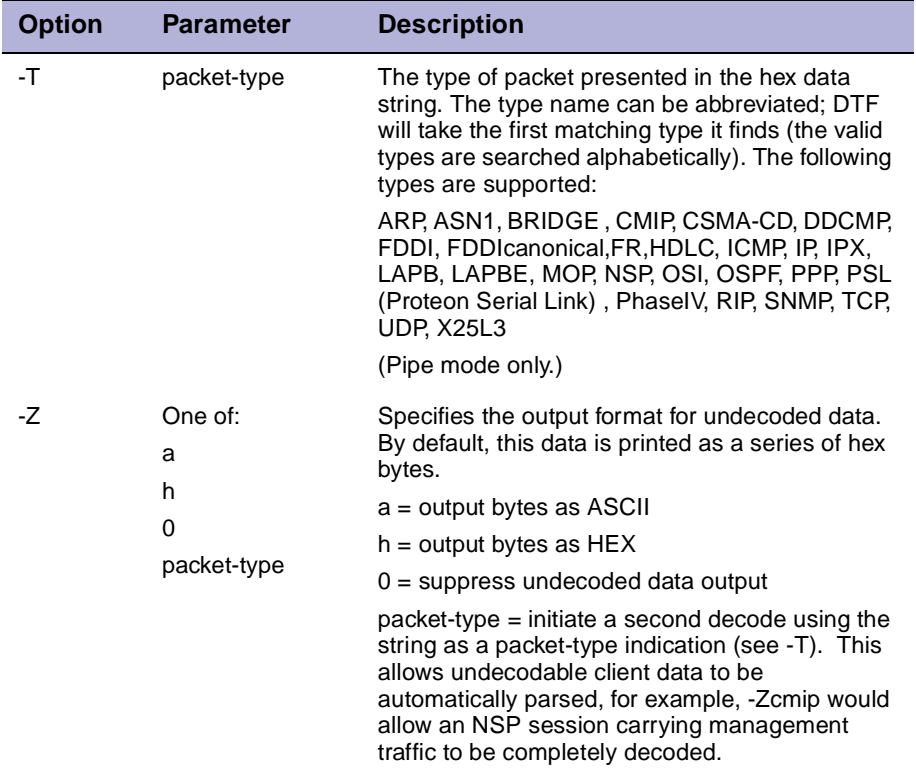

### **3.1.1 Example Command Lines**

The following are example command lines and their use:

• dtf -l nis100:"routing circuit \*"

Trace all Routing circuits on node NIS100 (use TCP as the transport protocol), analyse the data (in brief mode) as it arrives and display it on the standard output device.

• dtf -l -f"ospfTx;ospfRx" nis100:"routing circuit \*"

As above, but now apply a filter set which excludes all packets except transmitted and received OSPF packets.

• dtf -l -f"ospftx;ospfrx" nis100/x/y:"routing circuit \*" ospf.dat

As above, but now supply a username and password of x and y and also record the trace records to a file called ospf.dat.

• dtf -lvw0 -o output.txt 1.100::"ppp link l601-8-0"

Trace all PPP links on node 1.100 (use DECnet as the transport

<span id="page-28-0"></span>protocol), analyse the data (in verbose mode) as it arrives and write it to the file output.txt.

• dtf nis100:"ppp link \*" ppp.dat

Trace all PPP links on node NIS100 (use TCP as the transport protocol), and record the data in the file ppp.dat.

• dtf -avtw0 ppp.dat

Analyse the data in the previously recorded ppp.dat file, use verbose format output, translate addresses to names and pause between every 22 lines of output.

• dtf -a

Analyse the data in the previously recorded dtf.dat file, use brief format output.

• dtf -a -s"BGP:"

As above, but now filter the output such that only packets containing the string "BGP:" are displayed.

• dtf -a -s"BGP:" -x"KEEPALIVE"

As above, but now filter the output further to exclude packets which contain the string KEEPALIVE.

• dtf -P -T"ip" "45C0005400170000"

Pipe mode. The supplied hex string is decoded as an IP packet.

• dtf -P -T"ip" -I"in.txt"

As above, but now the hex strings are contained in the file in.txt.

• dtf -l -f"ospxtx;ospfrx,,iptx,iprx" nis100:"ospf i \*,ether i \*,fddi i \*"

This example demonstrates the use of multiple tracepoints. Three tracepoint classes are being traced: all the OSPF interfaces, all the Ethernet interfaces and all the FDDI interfaces. The ospftx and ospfrx filters are applied to the OSPF tracepoints, no filters are applied to the Ethernet tracepoints, and the ipTx and ipRx filters are applied to the FDDI tracepoints.

## **3.2 Supplying Node Names and Addresses**

The format of the router node name supplied determines which transport protocol is used to connect to the router, what the username and password is, and also the tracepoint to be traced. The general format is:

<span id="page-29-0"></span>node[/username/password]:[:]"tracepoint, ..."

When an address is supplied (DECnet or IP), DTF determines from the number of dots (.) present whether to use DECnet or TCP. When a node name is supplied, DTF uses TCP by default if the name is followed by a single colon character, and DECnet if the name is followed by a double colon. For example, the following formats will cause the connection to be made via DECnet:

1.100

nis100::

The following will cause the connection to be made via TCP:

16.36.16.100

nis100.reo.dec.com

nis100:

nis100

The following example shows a complete nodename specifier for tracing the tracepoint "ROUTING CIRCUIT \*" on node nis100 using TCP as the transport protocol:

nis100:"routing circuit \*"

The next example is the same as the one above but this time a username and password are supplied and the transport used is DECnet.

```
nis100/me/hushhush::"routing circuit *"
```
# **3.3 Output Customization**

Most customization is done by defining environment variables. The following sections define these variables.

### **3.3.1 Output Coloring**

On terminals which support ANSI color escape sequences, DTF will color various fields in the output. The supported colors (and highlighting options) are listed in [Table 3-3.](#page-30-0)

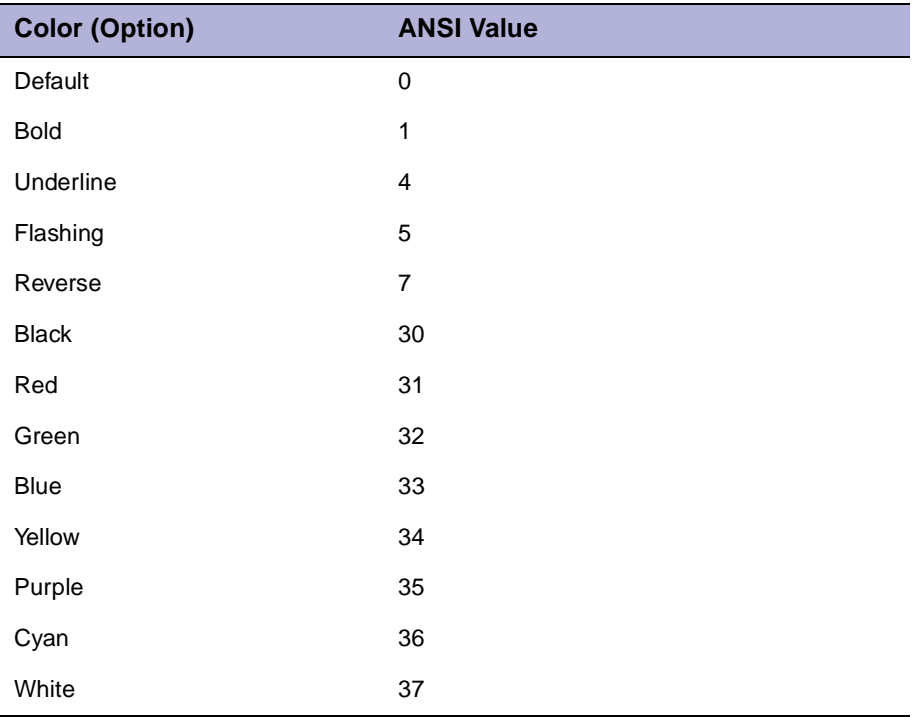

### <span id="page-30-0"></span>**Table 3-3: ANSI Color Escape Sequences**

The DTF output can be grouped into named fields, and each field can have a different color associated with it. [Table 3-4](#page-31-0) describes the output field names and the default color used for that field.

#### <span id="page-31-0"></span>**Table 3-4: Output Field Names and Default Colors**

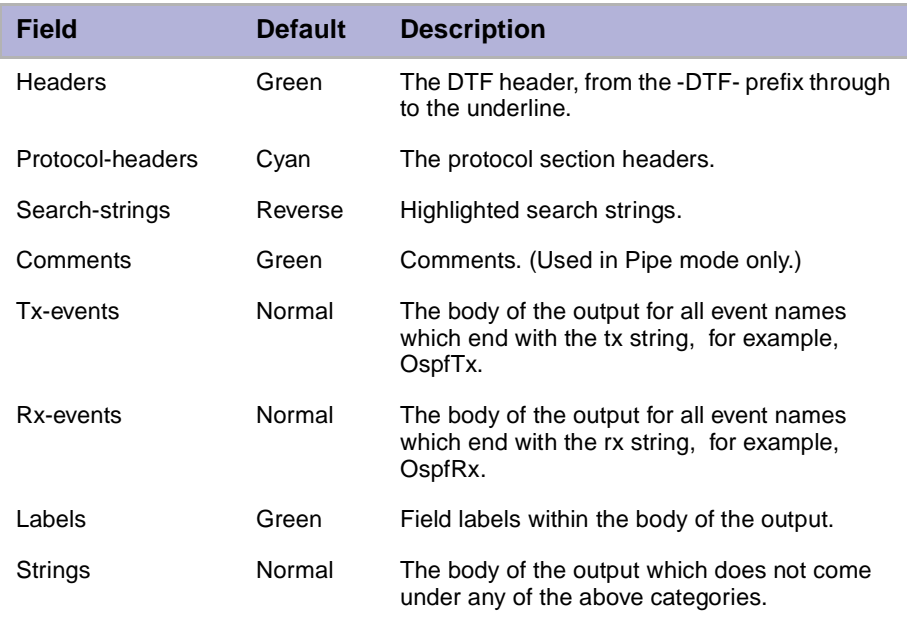

The colors can be modified by defining the DTF\_COLORS environment variable. The variable is defined to be a string of the form:

"field1=foreground-color;background-color;option1;option2,field2=..."

where field is one of the field names described in Table 3-4 and foregroundcolor, background-color, option1, option2 are one of the color or option names, or the numerical ANSI value for the color or option. Only the foreground color need be defined; the others can be omitted. The following example shows the string required to color all rx events in white and to remove the coloring of protocol headers:

"rx-events=white,protocol=0"

Both the field and color names may be abbreviated.

### **3.3.2 Separator Character**

The separator character used to separate the label field from the value field can be changed by defining the DTF\_SEPARATOR environment variable to the desired character. By default, the separator is the SPACE character.

### <span id="page-32-0"></span> **3.3.3 Brief Header Format**

The format and contents of the DTF headers output in brief mode can be customized by specifying the positions and sizes of the various fields in the DTF\_BRIEF\_FORMAT environment variable. The format of this variable is:

"field1[=width]|field2[=width]|..."

Each field specifier has an optional width and is separated from other field specifiers by a | character. The field specifiers are shown in Table 3-5. Note that specifiers cannot be abbreviated in the environment variable.

#### **Table 3-5: Field Specifiers**

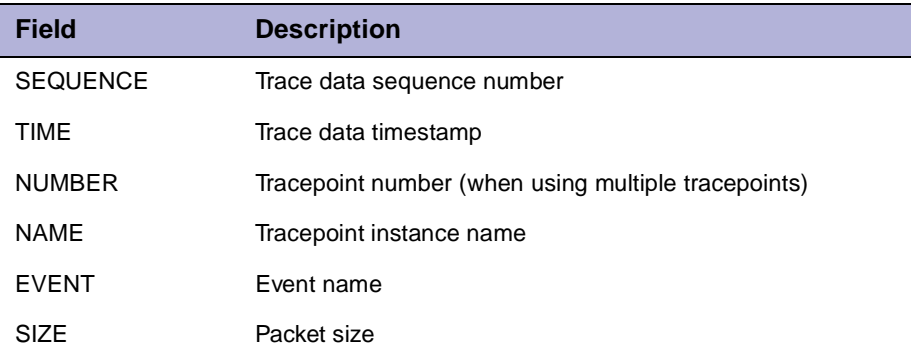

For instance, the default brief header format can be achieved using the following DTF\_BRIEF\_FORMAT string. Note that a negative field width indicates that the contents of the field should be aligned to the left.

"time|number|event=-8|name=-8"

## **3.4 What Does the Output Mean?**

DTF uses two forms of output, brief and verbose. Brief mode uses a single line for each traced packet and displays a minimum amount of information about each packet. Verbose mode uses multiple lines for each traced packet and formats all the fields.

### **3.4.1 Brief Mode**

The following is an example of the brief mode output. This output was generated using the following command line:

dtf -lw0 -c188 nis100:"routing circuit \*"

<span id="page-33-0"></span>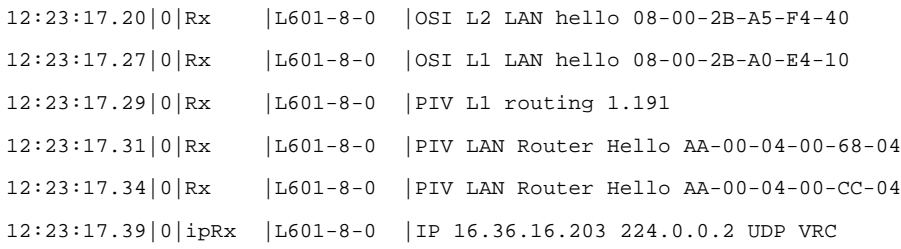

The output shows six packets which passed through the tracepoints in the Routing Circuits on node NIS100. Each trace record is time-stamped (by the router) and lists the filter name applied to the trace record by the router (this name can be used in a filter list to restrict the traced packets). The fields for the sixth packet are described in detail below.

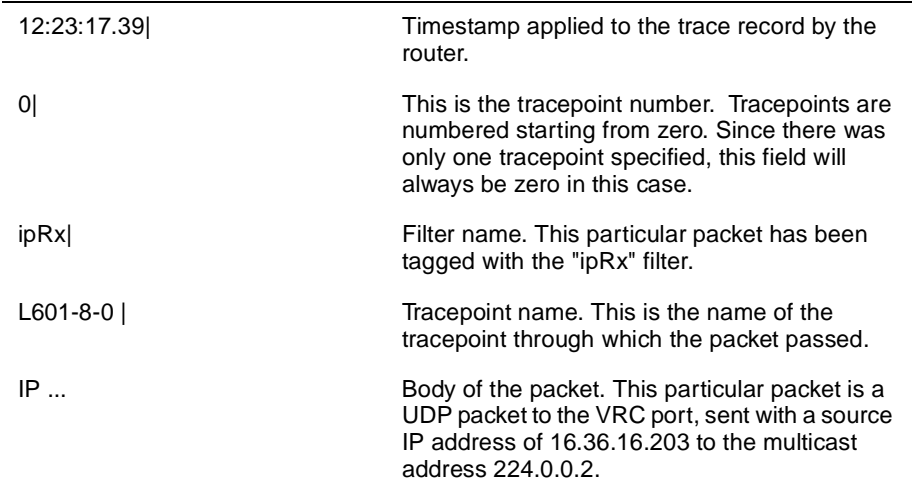

### **3.4.2 Verbose Mode**

The following is an example of the verbose mode output. This output was generated using the command line:

dtf -NDlvw0 -f"ospftx" nis100:"routing circuit \*"

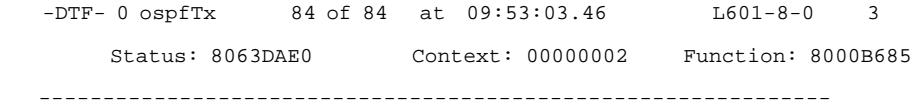

 routing context: IP -------------------

 IP: Common ----------

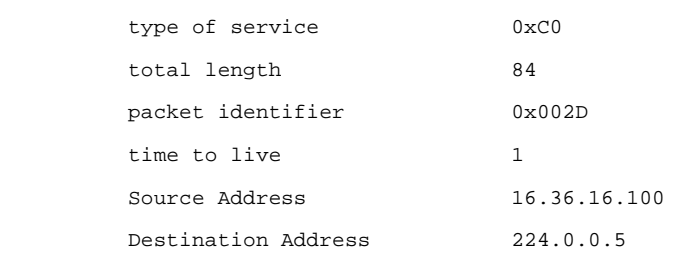

 IP protocol: OSPF -----------------

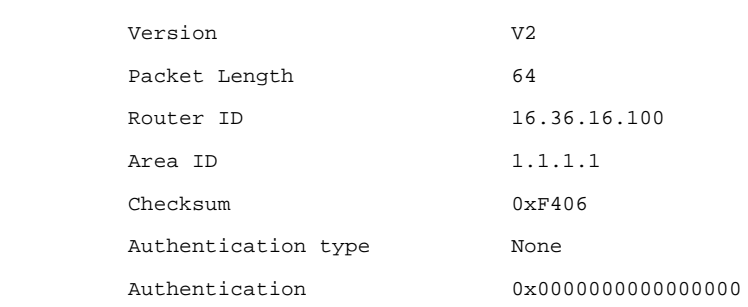

OSPF type: HELLO

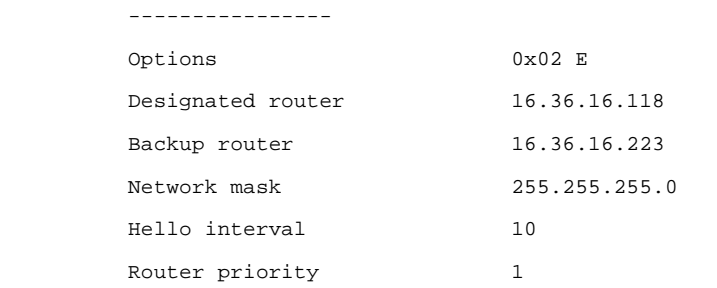

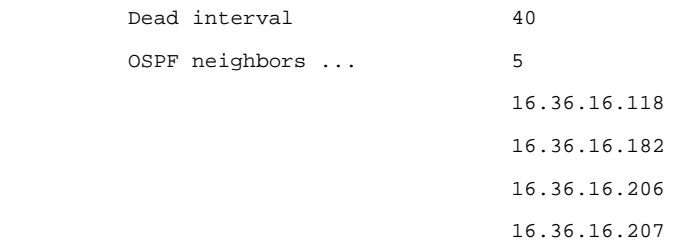

The output shows an OSPF Hello packet transmitted on the L601-8-0 tracepoint. The output consists of two parts, the header and the body:

- The header is above the dashed line and contains general information about the traced record.
- The body is below the dashed line and contains the formatted packet.

The fields for the header are described in detail below (reading from top to bottom and left to right).

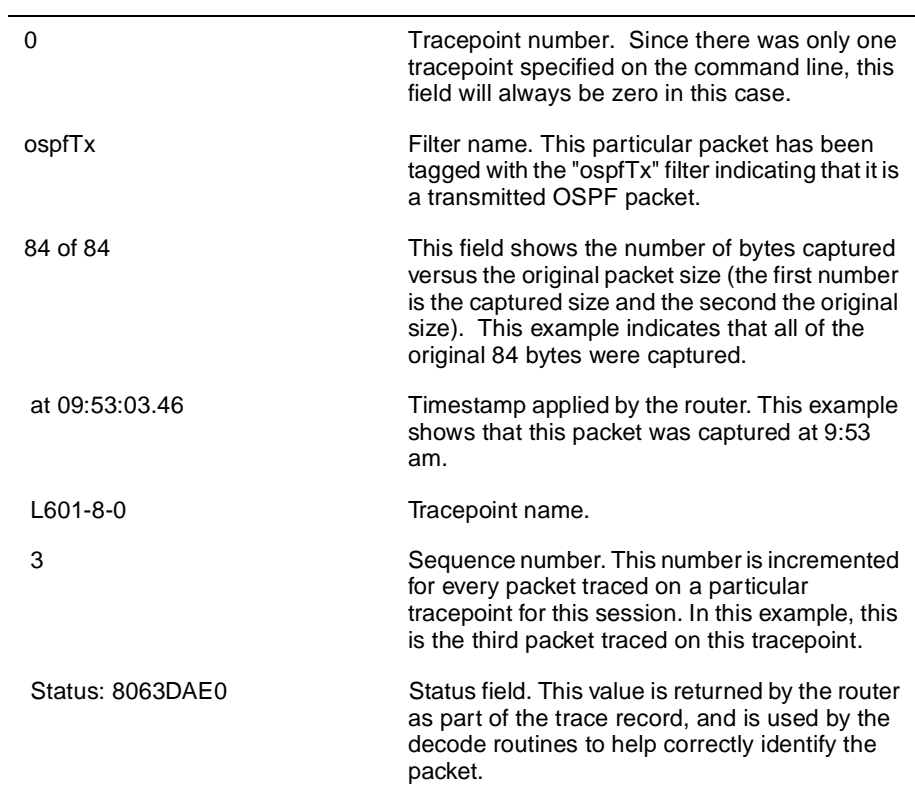

<span id="page-36-0"></span>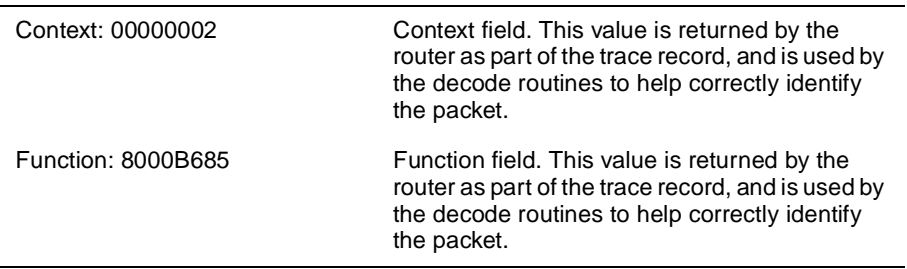

The body of the output is separated into sections for each Protocol header in the packet. In this example, the first protocol header is IP; this in turn encapsulates an OSPF protocol header, which is followed by the OSPF HELLO packet.

## **3.5 Time Formats**

DTF uses a variety of formats for displaying the time in the output, depending on the time specification used by the router being traced and whether the user has requested Absolute or Relative times. The timestamp is applied to the trace data by the router. This timestamp may be either an absolute UTC time or a relative count of the number of timer ticks that have occurred since some event. In the latter case DTF cannot display an absolute time, so it simply displays the timestamp value returned from the router. [Table 3-6](#page-37-0) describes each format

### <span id="page-37-0"></span>**Table 3-6: Timestamp Formats.**

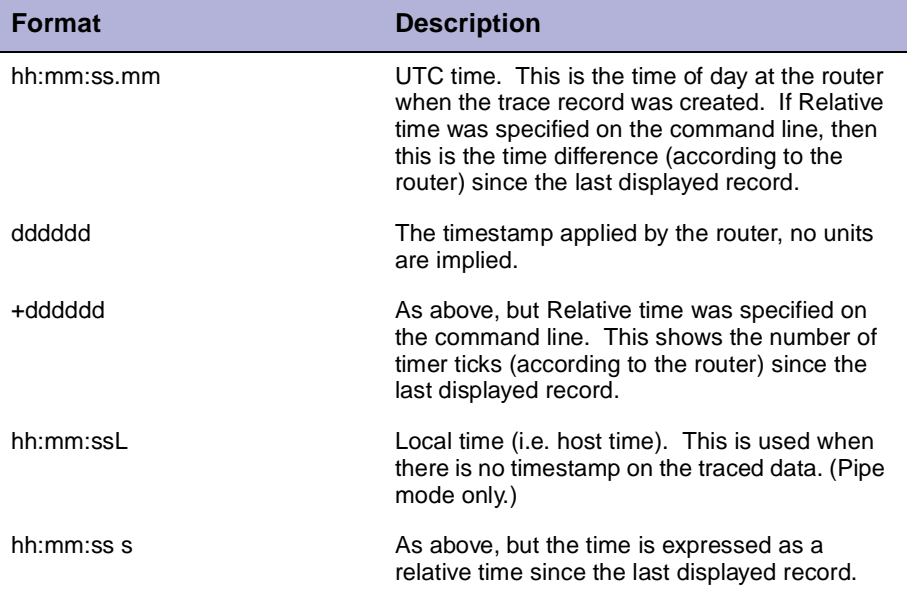

# **Appendix A**

# <span id="page-38-0"></span>**Compatibility and Regular Expressions**

## **A.1 Compatibility with CTF**

DTF uses the same protocol as CTF; therefore, any router which supports CTF should also work with DTF. The format of the data file used is the same for DTF and CTF, so DTF can read a CTF\$TRACE.DAT file produced by CTF (although the converse is not necessarily true).

# **A.2 Regular Expression Syntax**

A regular expression is zero or more branches, separated by |. It matches anything that matches one of the branches.

A branch is zero or more pieces, concatenated. It matches a match for the first, followed by a match for the second, etc.

A piece is an atom possibly followed by  $*$ ,  $*$ , or ?. An atom followed by  $*$ matches a sequence of 0 or more matches of the atom. An atom followed by + matches a sequence of 1 or more matches of the atom. An atom followed by ? matches a match of the atom, or the null string.

An atom is a regular expression in parentheses (matching a match for the regular expression), a range (see below), . (matching any single character),  $\land$  (matching the null string at the beginning of the input string),  $\Diamond$ (matching the null string at the end of the input string), a  $\setminus$  followed by a single character (matching that character), or a single character with no other significance (matching that character).

A range is a sequence of characters enclosed in [ ]. It normally matches any single character from the sequence. If the sequence begins with  $\gamma$ , it matches any single character not from the rest of the sequence.

<span id="page-39-0"></span>If two characters in the sequence are separated by -, this is short-hand for the full list of ASCII characters between them (e.g. [0-9] matches any decimal digit). To include a literal | in the sequence, make it the first character (following a possible  $\land$ ). To include a literal - in the sequence, make it the first or last character.

### **A.2.1 Ambiguity**

If a regular expression matches two different parts of the input string, it will match the one which begins earliest. If both begin in the same place but match different lengths, or match the same length in different ways, the outcome is more complex, as follows.

In general, the possibilities in a list of branches are considered in left-toright order, the possibilities for \*, +, and ? are considered longest-first, nested constructs are considered from the outermost in, and concatenated constructs are considered leftmost-first.

The match that will be chosen is the one that uses the earliest possibility in the first choice that has to be made. If there is more than one choice, the next will be made in the same manner (earliest possibility) subject to the decision on the first choice. And so forth.

For example,  $(ab|a)b*c$  could match abc in one of two ways. The first choice is between ab and a; since ab is earlier, and does lead to a successful overall match, it is chosen. Since the b is already spoken for, the b<sup>\*</sup> must match its last possibility - the empty string since it must respect the earlier choice.

In the particular case where no  $\vert$  characters are present and there is only one \*, +, or ?, the net effect is that the longest possible match will be chosen. So ab\*, presented with xabbbby, will match abbbb. Note that if ab\* is tried against xabyabbbz, it will match ab just after x, due to the begins-earliest rule. (In effect, the decision on where to start the match is the first choice to be made, hence subsequent choices must respect it even if this leads them to less preferred alternatives.)